#### **SEIKO NOTICE UTILISATEUR**

# HORODATEUR **TP-6**

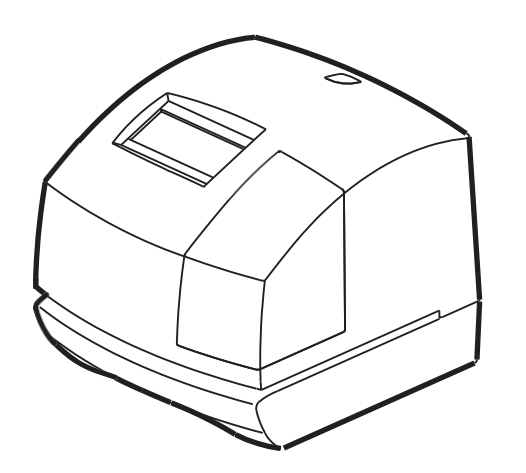

SEIKO SOLUTIONS INC.

# <span id="page-1-0"></span>**Introduction**

Merci d'avoir acheté notre horodateur. Pour une utilisation convenable et en toute sécurité, merci de lire attentivement cette notice, et conservez la pour toute référence ultérieure.

- 1. Le contenu de cette notice est susceptible d'être modifié sans avertissement.
- 2.Cette notice a été rédigée avec le plus grand soin, afin de couvrir tous les aspects de l'utilisation de cet horodateur.
- Si toutefois, vous trouvez que certaines explications sont inadaptées, manquent de clarté ou sont difficiles à comprendre, n'hésitez pas à contacter votre revendeur ou la boutique à laquelle vous avez acheté cet horodateur.
- 3.Assurez-vous d'avoir complètement compris et assimilé les spécifications et limites de cet horodateur avant de l'utiliser.
- 4. Aucune partie de cette publication ne peut être reproduite, sauvegardée, transmise, sous aucune forme ni par aucun moyen que ce soit, mécanique, photocopie, enregistrement ou autre.
- 5. Positionnez l'horodateur proche d'une prise de courant murale, de manière à pourvoir le débrancher facilement.
- 6. Cet appareil n'est pas destiné à être utilisé dans le champ de vision direct sur les postes de travail à affichage visuel. Pour éviter les réflexions incommodantes sur les postes de travail à affichage visuel, cet appareil ne doit pas être placé dans le champ visuel direct.
- 6. Les images dans ce manuel peuvent être différentes de la réalité.

TOUS DROITS RESERVES ©2018 SEIKO SOLUTIONS INC.

# **AVERTISSEMENT**

Cette notice utilisateur a été conçue pour une utilisation normale et en toute sécurité. Merci de suivre toutes les instructions afin d'éviter tout danger sur vous-même et sur l'appareil.

#### **Icones**

Alertes et avertissements sont rappelés tout au long de cette notice à l'aide d'icônes. Veuillez retenir chaque icone de la liste suivante ainsi que sa signification pour votre sécurité comme pour un bon fonctionnement de l'appareil.

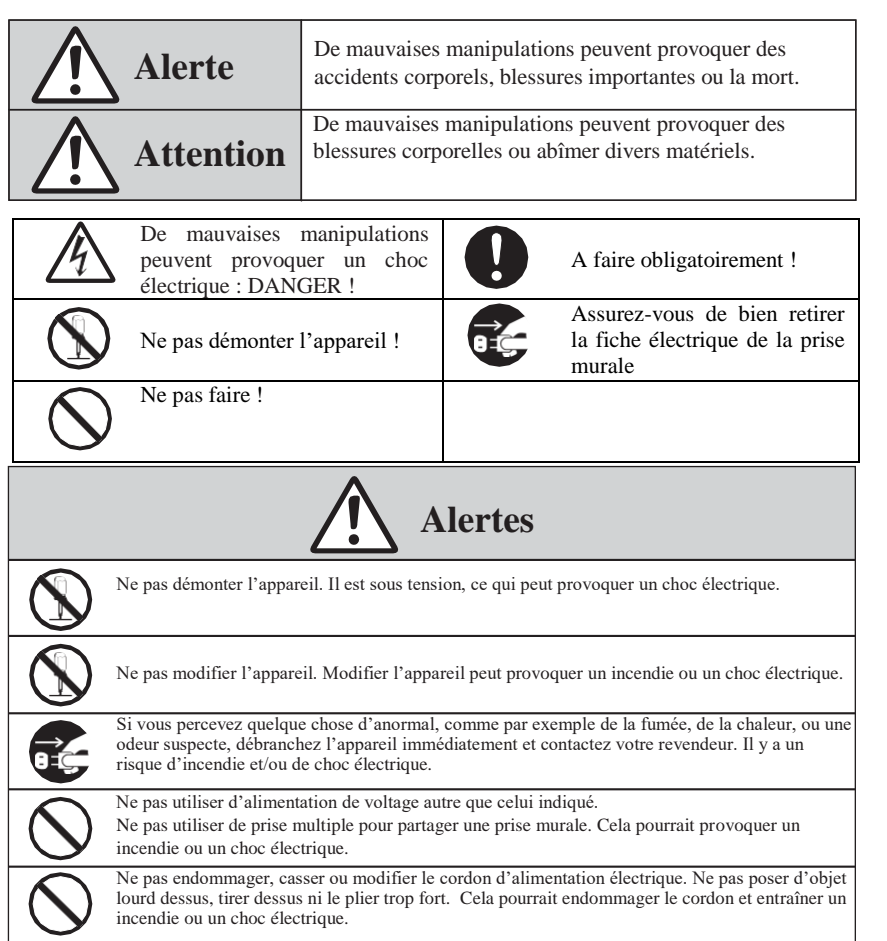

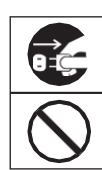

Si un corps étranger venait à s'introduire dans l'appareil (pièce de métal, eau ou autre liquide), débranchez immédiatement le cordon de la prise murale et contactez votre revendeur pour maintenance. Cela pourrait provoquer un incendie ou un choc électrique.

Ne pas brancher ni débrancher avec des mains mouillées. Vous risquez un choc électrique.

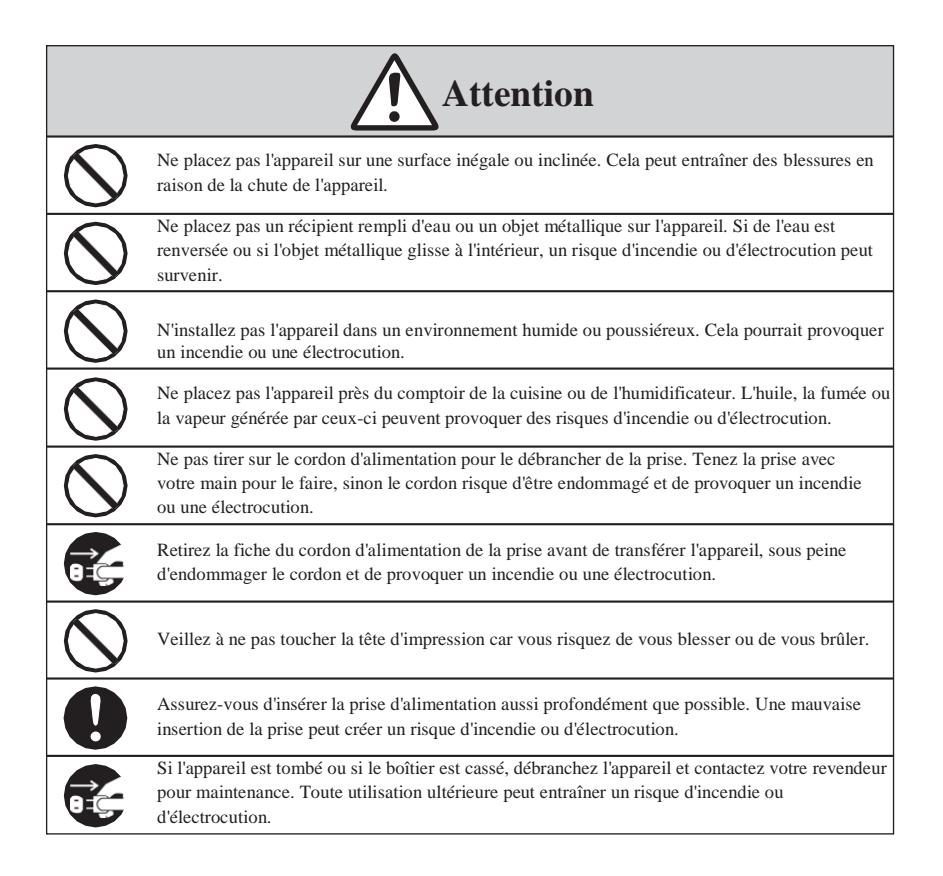

#### **Entretien**

Pour le nettoyage, éteignez l'appareil et essuyez la saleté et la poussière du boîtier avec un chiffon sec.

# **Table des matières**

 $\Box$ 

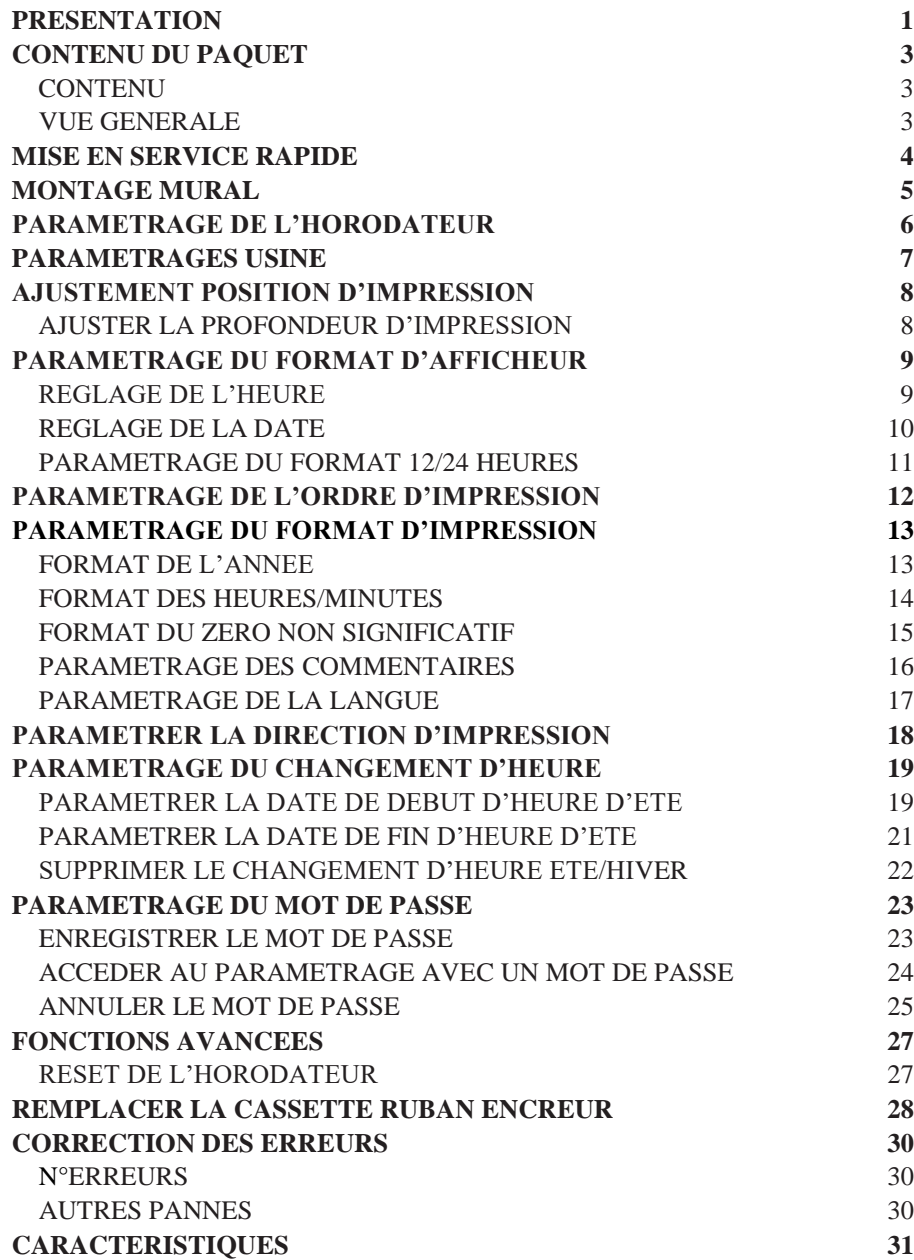

 $\sqrt{5}$ 

# **PRESENTATION**

#### **Fonctions**

**Applications principales :** Horodatage de documents, pointage de personnels ou ordres de travaux

• • • • • •

- Horloge interne à quartz
- Imprimante matricielle
- Calendrier perpétuel
- Changement d'heure été/hiver automatique
- Déclenchement de
- l'impression automatique • 4 langues d'impression
- Format 12 ou 24-heures
- • Minute, 1/10 ou 1/100 d'heures
- • Année imprimée sur 2 ou 4 caractères
- • 13 commentaires préprogrammés
- • Afficheur numérique LCD (Date, Heure,
- Minute, et indication du Jour de la semaine)
- • Position de l'impression ajustable

#### **ATTENTION**

Evitez de placer l'appareil dans des environnements:

- humides ou poussiéreux.
- exposé à la lumière directe du soleil.
- Exposé à des vibrations fréquentes ou permanentes.
- En extérieur, la plage de température entre -5˚C et 45˚C (+23˚F et 113˚F).
- Exposé à des produits chimique ou de l'ozone.

Positionnez l'horodateur proche de la prise murale, de façon à pouvoir la débrancher facilement.

Ne pas placer de lourds objets sur l'horodateur, ni d'appuyer de façon exagérée sur le capot de l'horodateur. Cela peut endommager le mécanisme et présenter un danger, spécialement lorsque la machine est accrochée au mur.

**Utilisez uniquement l'adaptateur secteur fourni avec l'appareil. L'utilisation d'un autre adaptateur secteur peut provoquer un choc électrique ou un incendie, ou endommager l'appareil. N'utilisez pas l'adaptateur secteur avec un autre appareil.**

Cet équipement ne convient pas pour les endroits où les enfants sont susceptibles d'être présents.

#### ACCESSOIRES

• TP-1051N – Cassette ruban (Noir)

# <span id="page-7-0"></span>**CONTENU DU PAQUET**

#### <span id="page-7-1"></span>**CONTENU**

En plus du TP-6 et de son alimentation secteur :

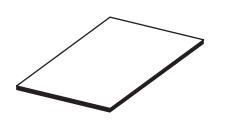

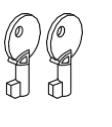

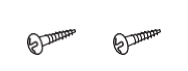

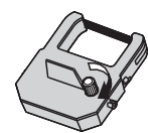

Cassette ruban encreur (installé en usine)

#### Notice utilisateur

Clés Vis pour montage mural (2 pces.)

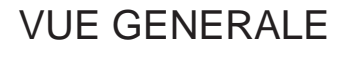

<span id="page-7-2"></span>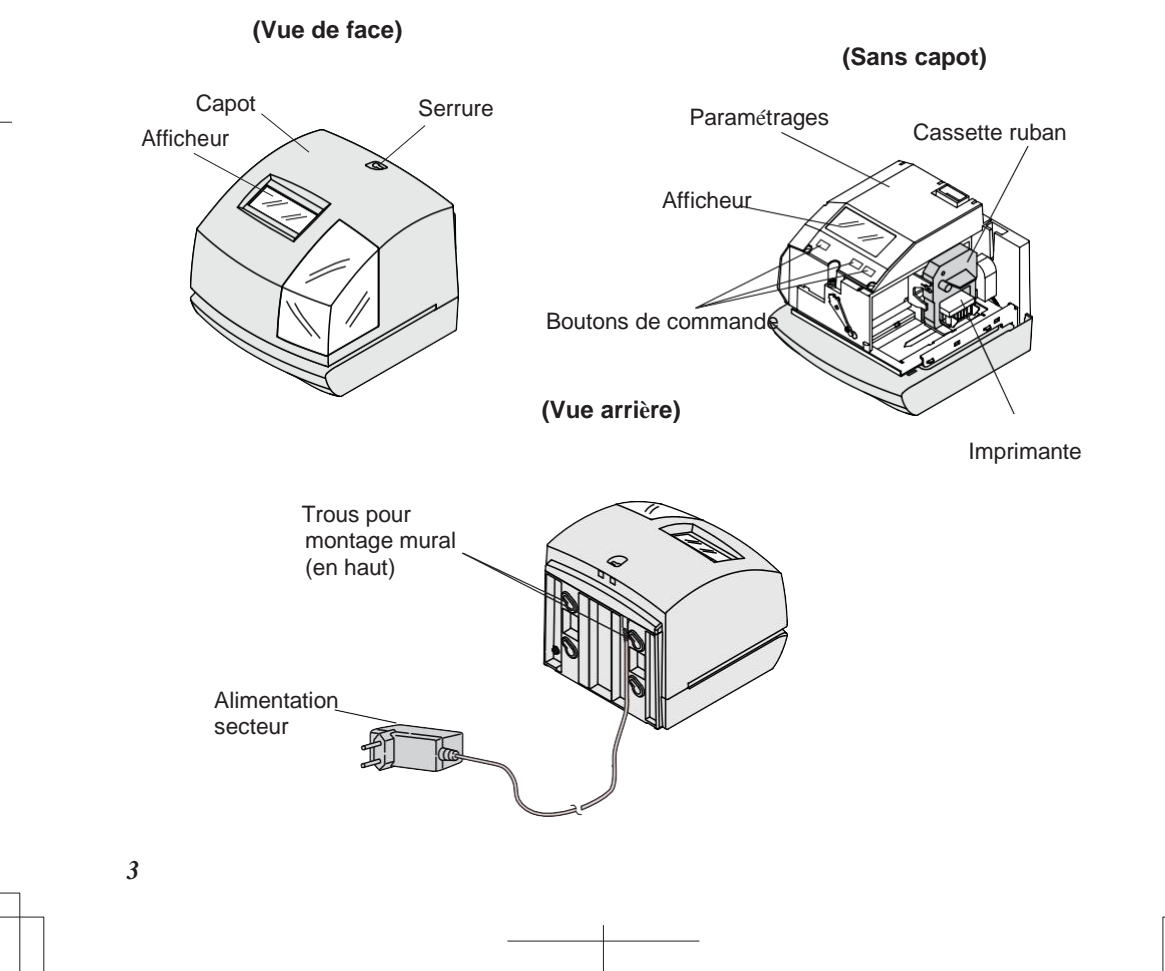

# <span id="page-8-0"></span>**MISE EN SERVICE RAPIDE**

NOTE: Enlevez l'INSERT DE PROTECTION avant de brancher l'alimentation secteur dans la prise murale. Merci de suivre les instructions suivantes pour une mise en service rapide :

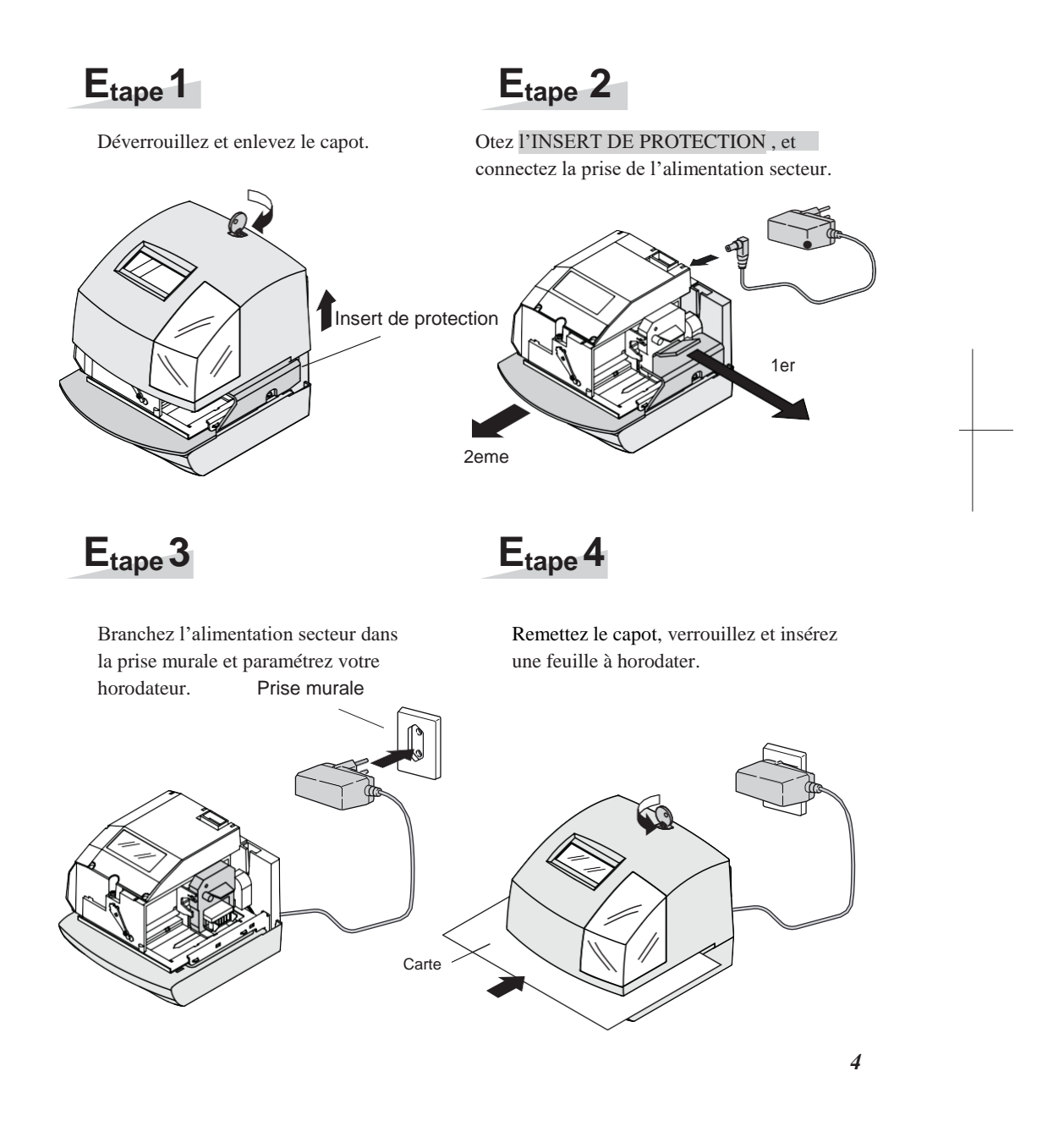

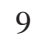

# <span id="page-9-0"></span>**MONTAGE MURAL**

Attention : Les vis fournies conviennent pour des supports en bois. Ne pas les utiliser sur d'autres types de support. L'horodateur pourrait tomber.

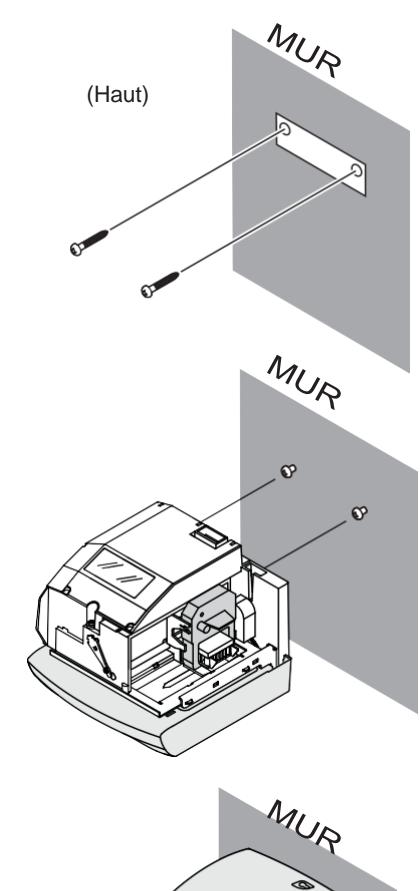

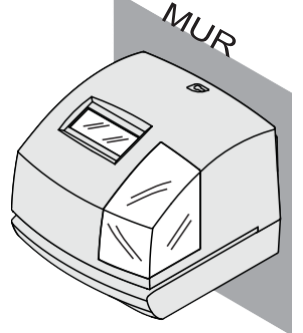

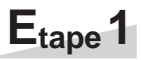

Vissez les vis sur votre mur en utilisant le gabarit **que vous trouverez dans la pochette interne.**

Gardez une distance entre la tête de vis et le mur d'environ 6 mm (1/4").

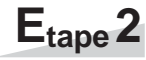

Déverrouillez la clé et retirez le capot. Accrochez l'horodateur au mur.

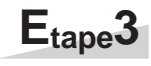

Replacez le capot et verrouillez.

## **PARAMETRAGE DE L'HORODATEUR**

Afin de rentrer dans le paramétrage, vous devez brancher l'alimentation secteur dans une prise murale et retirer le capot. Ensuite, appuyez sur la touche SELECT une fois. Alors l'afficheur de l'horodateur s'indexe sur "  $\triangle$  "la position "TIME".

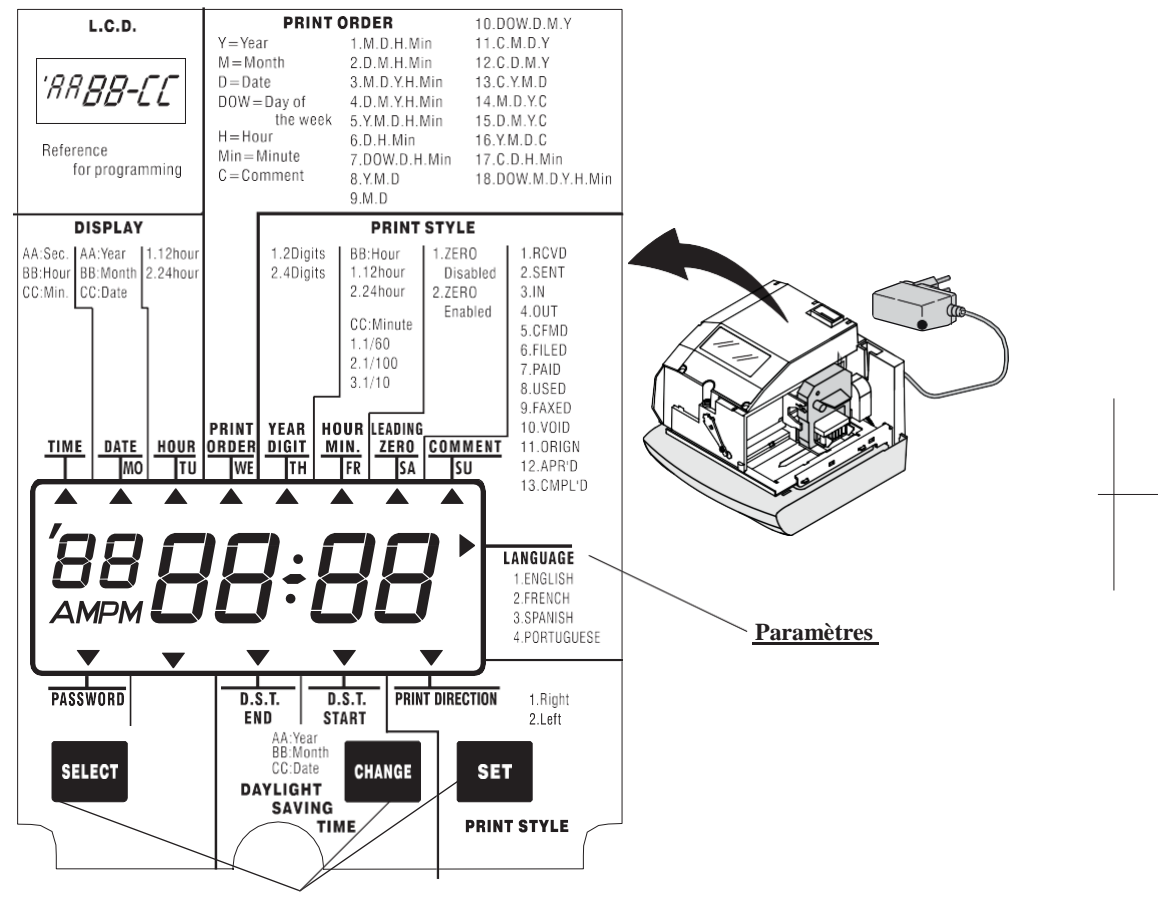

**Boutons de commande**

#### **Fonction des 3 boutons de commande**

SELECT : Sélectionnez le menu de paramètre à régler à l'aide du bouton SELECT . Le menu paramètre sélectionné est indiqué par "  $\triangle$  " sur l'afficheur.

CHANGE : En appuyant sur CHANGE vous modifiez la valeur du paramètre.

SET :Enregistrez la valeur sélectionnée à l'afficheur en appuyant sur SET . Ensuite appuyez sur le bouton SET encore une fois pour revenir au fonctionnement normal de l'horodateur.

# <span id="page-11-0"></span>**PARAMETRAGES USINE**

#### IMPORTANT

Cet horodateur a été paramétré en usine pour déclencher automatiquement les changements d'heure été/hiver (DST). **Si votre région ne fait pas ce changement d'heure saisonnier, VOUS DEVEZ DESACTIVER CETTE FONCTION avant usage.** (Voir page 22 pour les instructions détaillées).\*

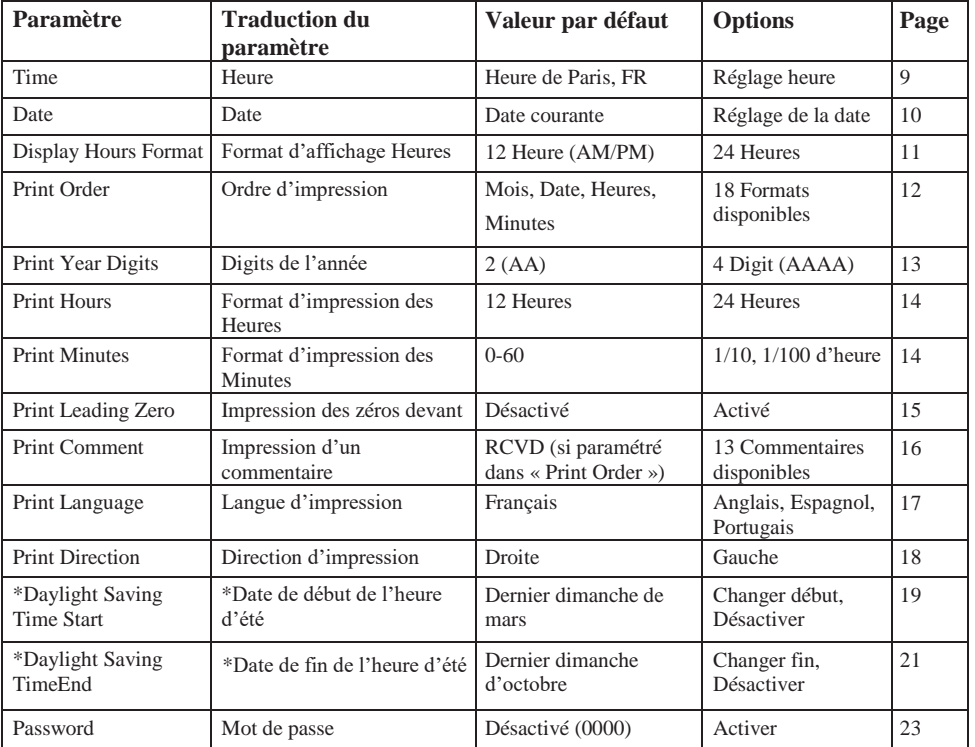

# <span id="page-12-1"></span><span id="page-12-0"></span>**AJUSTEMENT POSITION D'IMPRESSION**

#### AJUSTER LA PROFONDEUR D'IMPRESSION

La position de l'impression par rapport au bord de la feuille est ajustable en glissant le bouton situé en dessous à droite de l'horodateur.

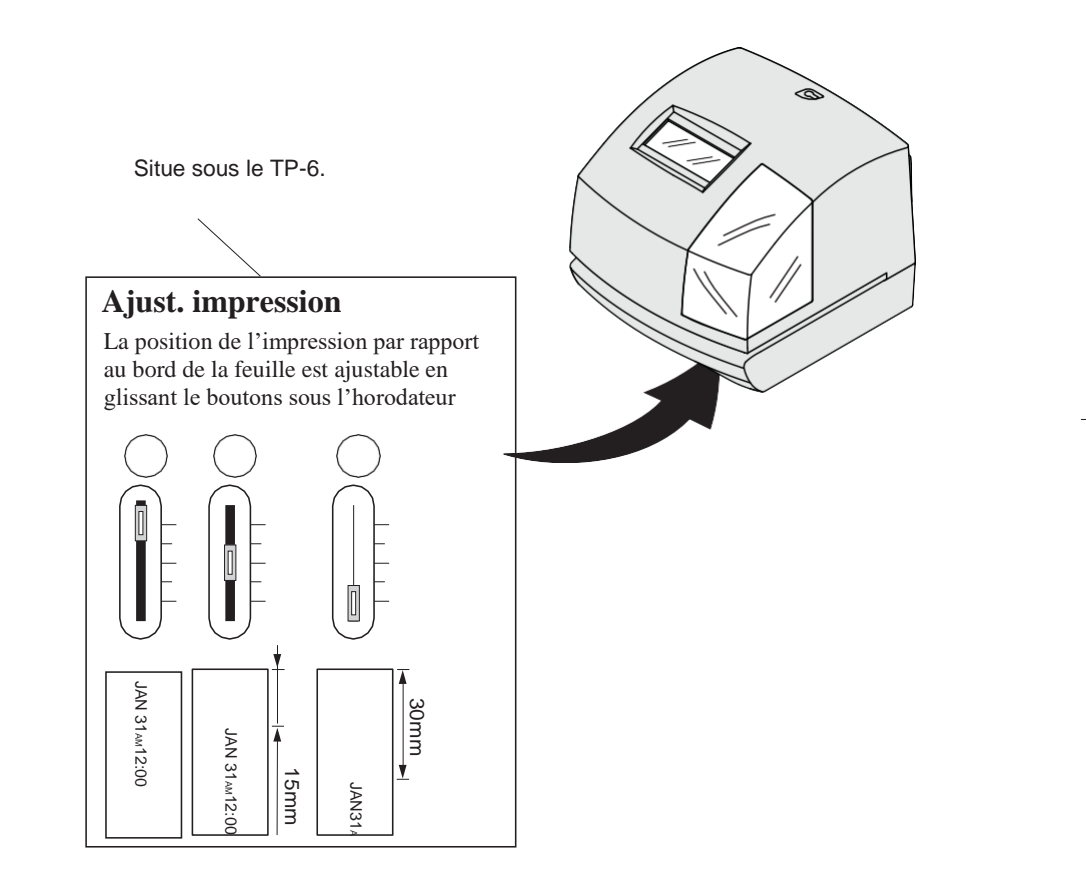

# <span id="page-13-1"></span><span id="page-13-0"></span>**PARAMETRAGE DU FORMAT D'AFFICHEUR**

#### REGLAGE DE L'HEURE

Exemple: Changer l'heure de 10:08 à 10:09.

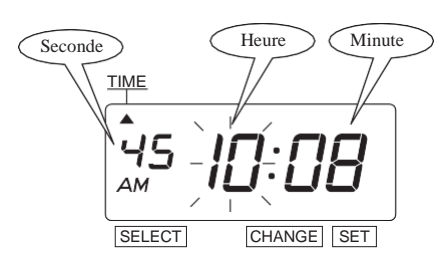

TIME Ωl AM SELECT CHANGE SET

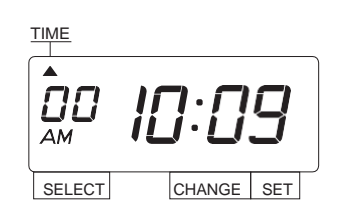

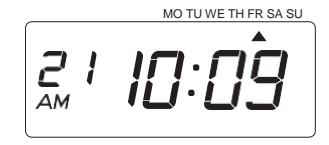

# **Etape 1**

Appuyez SELECT pour que le curseur "A" soit sur "TIME".

Alors, les "Heures" clignotent. (Le clignotement indique que la valeur peut être changée.)

#### **Changer les "Heures".**

Dans cet exemple, appuyez sur SET parce que l'heure n'a pas besoin d'être corrigée.

Alors, c'est au tour des « Minutes » de clignoter.

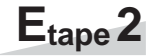

ensuite appuyez... SET **Changer les "Minutes".** Appuyez CHANGE jusqu'à avoir "09", Alors, les "Secondes" démarrent à "00".

#### **Etape 3**

Une fois que l'heure est réglée, appuyez sur SET une dernière fois. Maintenant, l'heure est bien réglée. Remettre le capot et verrouillez.

IMPORTANT: Si vous omettez l'étape3, l'horodateur n'imprimera pas.

#### <span id="page-14-0"></span>REGLAGE DE LA DATE

Exemple: changer la date du 20 octobre 2017 au 21 octobre 2017.

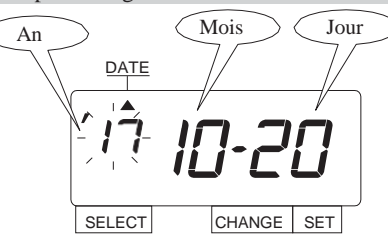

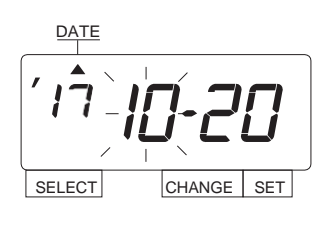

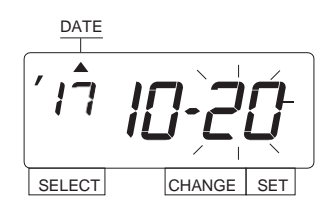

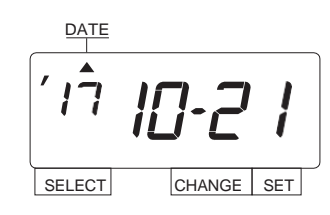

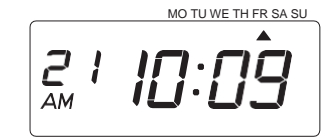

# **Etape 1**

Appuyez SELECT pour que le curseur "<sup>"</sup> soit sur "DATE".

Alors, les "Années" clignotent. (Le clignotement indique que la valeur peut être changée.)

#### **Changer l' "Année".**

Dans cet exemple, appuyez sur SET parce que l'année n'a pas besoin d'être corrigée.

Alors, c'est au tour des « Mois » de clignoter.

### **Etape 2**

#### **Changer le "Mois".**

Dans cet exemple, appuyez sur SET parce que le mois n'a pas besoin d'être corrigée.

Alors, c'est au tour des « Jours » de clignoter.

#### **Etape 3**

#### **Changer le "Jour".**

SET . ensuite appuyez… Appuyez CHANGE jusqu'à avoir "21",

### **Etape 4**

Une fois que la date est réglée, appuyez sur SET une dernière fois. Maintenant, la date est bien réglée. Remettre le capot et verrouillez.

IMPORTANT: Si vous omettez l'étape4, l'horodateur n'imprimera pas.

### <span id="page-15-0"></span>PARAMETRAGE DU FORMAT 12/24 HEURES

Exemple: Changer pour le format 24 heures

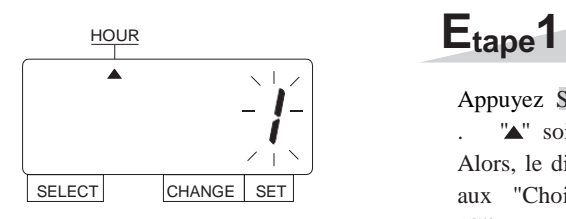

Appuyez SELECT pour que le curseur " $\blacktriangle$ " soit sur "HOUR".

Alors, le digit qui clignote fait référence aux "Choix" du format de l'heure. (Clignotement signifie modifiable.)

Dans cet exemple, appuyez CHANGE pour afficher "2". Ensuite appuyez sur SET.

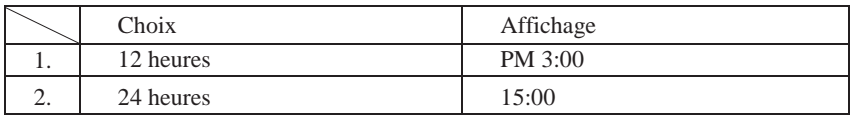

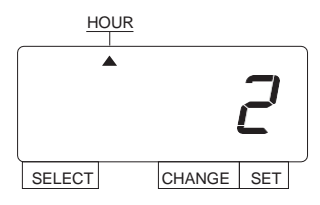

MO TU WE TH FR SA SU  $211$ 

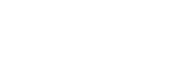

**Etape 2**

Une fois que le choix 12/24 heures est fait, appuyez SET une dernière fois. Maintenant, le format 12/24 est bien paramétré. Remettez le capot et verrouillez.

IMPORTANT: Si vous omettez l'étape2, l'horodateur n'imprimera pas.

*11*

### <span id="page-16-0"></span>**PARAMETRAGE DE L'ORDRE D'IMPRESSION**

Exemple: Changer l'ordre d'impression en "Mois, Jour, Année, Heure, Minute".

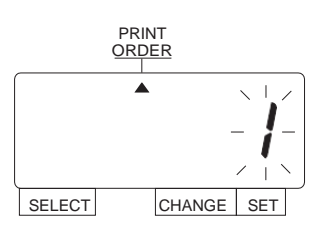

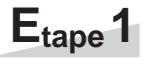

Appuyez SELECT pour que le curseur "A" soit sur "PRINTORDER". Alors, le digit clignotants fait référence aux « choix » d'ordre d'impression<br>(PRINT ORDER). (Clignotement (Clignotement signifie modifiable.)

Y=Année, M=Mois, D=Jour, DOW=Jour de la semaine, H=Heure, Min=Minute C=Commentaire

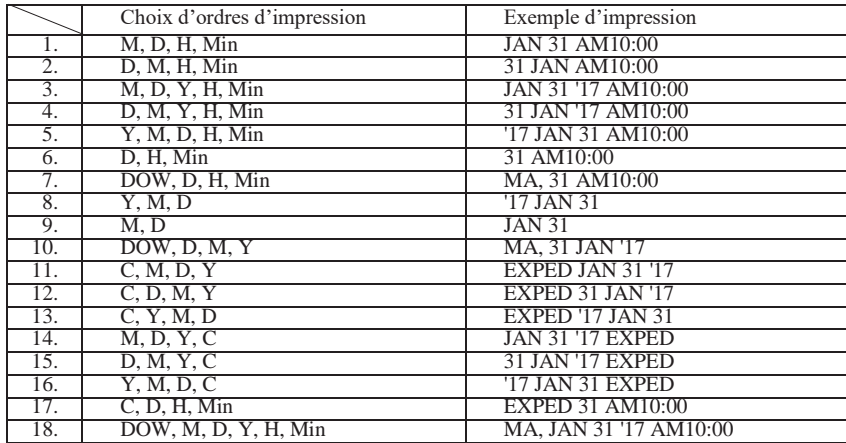

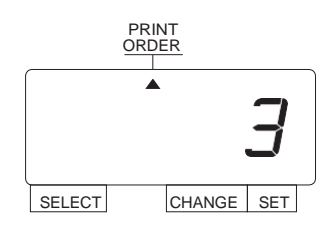

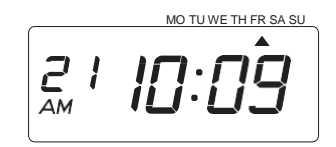

Dans cet exemple, appuyez sur CHANGE pour afficher "3". Ensuite appuyez sur SET

**Etape 2**

Une fois que le choix de l'ordre est fait, appuyez SET une dernière fois. Maintenant, l'ordre d'impression est bien paramétré. Remettez le capot et verrouillez.

IMPORTANT: Si vous omettez l'étape2, l'horodateur n'imprimera pas.

# <span id="page-17-0"></span>**PARAMETRAGE DU FORMAT D'IMPRESSION**

#### FORMAT DE L'ANNEE

Exemple: Changer le format de l'année pour l'imprimer sur 4 caractères.

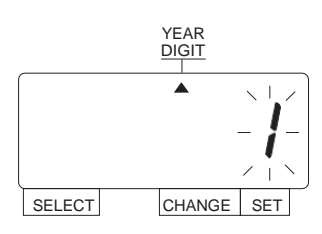

## **Etape 1**

Appuyez SELECT pour que le curseur " $\blacktriangle$ " soit sur "YEAR DIGIT".

Alors, le digit clignotants fait référence aux « choix » d'impression de l'année. (Clignotement signifie modifiable.)

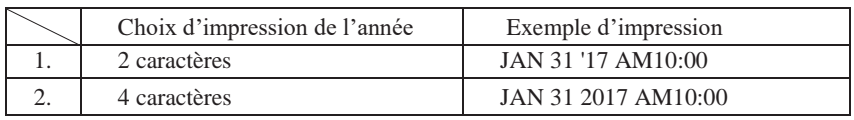

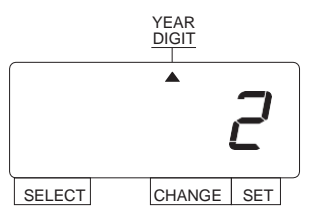

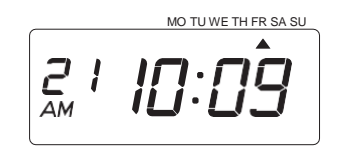

Dans cet exemple, appuyez CHANGE pour afficher "2", Ensuite appuyez sur SET

**Etape 2**

Une fois que le choix de l'année est fait, appuyez SET une dernière fois. Maintenant, l'impression de l'année est bien paramétré. Remettez le capot et verrouillez.

IMPORTANT: Si vous omettez l'étape2, l'horodateur n'imprimera pas.

#### <span id="page-18-0"></span>FORMAT DES HEURES/MINUTES.

Exemple: Changer le format des "Heures" et "Minutes" en 24 heures et 1/100 min.

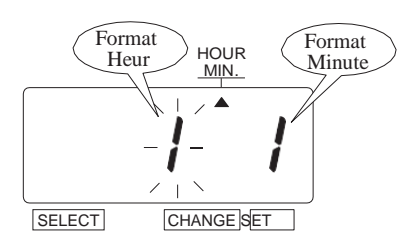

**Etape 1**

Appuyez SELECT pour que le curseur " soit sur "HOUR /MIN".

Alors, le digit clignotant fait référence aux « choix » de format des heures. (Clignotement signifie modifiable.)

**"Heures"**

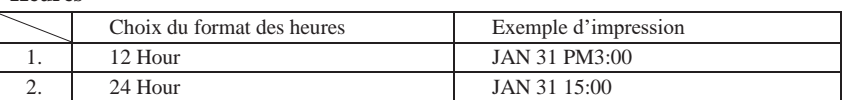

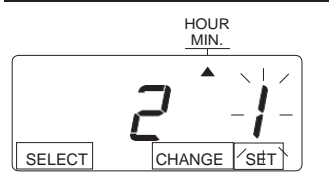

HOUR<br>
MIN. Dans cet exemple, appuyez CHANGE pour afficher "2", Ensuite appuyez sur. SET Alors le clignotement passe des "Heures" aux "Minutes".

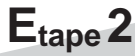

#### **"Minutes"**

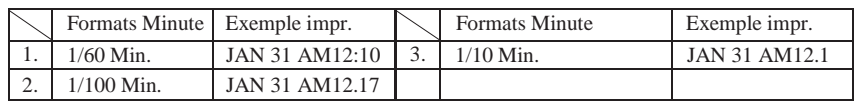

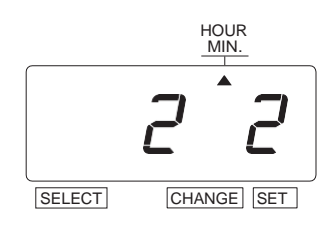

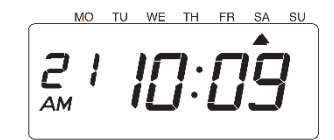

Dans cet exemple, appuyez sur CHANGE pour afficher "2". Ensuite appuyez sur SET.

### **Etape 3**

 $\frac{100 \text{ V}}{4}$  WE TH FR SA SU Une fois que le format heure/minute est fait, appuyez SET une dernière fois. Maintenant, l'impression de l'année est bien paramétré. Remettez le capot et verrouillez.

> IMPORTANT: Si vous omettez l'étape2, l'horodateur n'imprimera pas. *14*

### <span id="page-19-0"></span>FORMAT DU ZERO NON SIGNIFICATIF

Exemple: Changer le zéro non significatif en "ZERO: Désactivé".

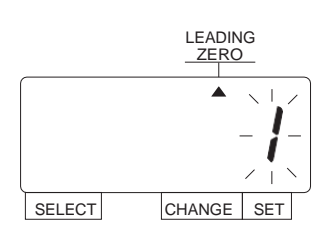

# **Etape 1**

Appuyez SELECT pour que le curseur . "  $\blacktriangle$ " soit sur "LEADING ZERO". Alors le digit clignotant fait référence aux « choix » du zéro non significatif. ( Clignotement signifie modifiable.)

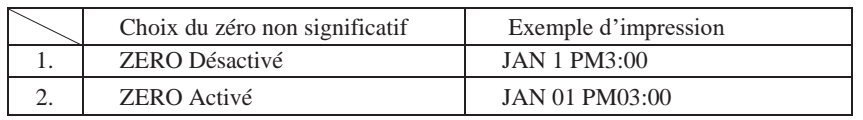

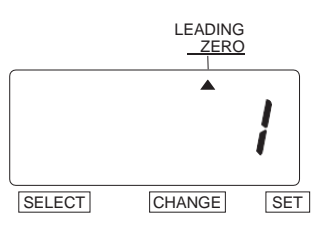

Dans cet exemple, appuyez CHANGE pour afficher "1", Ensuite appuyez sur SET .

MO TU WE TH FR **SA**  $\sum_{AM}$ 

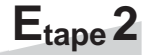

Une fois que le format du zéro est fait, appuyez SET une dernière fois. Maintenant, l'impression du zéro est bien paramétré. Remettez le capot et verrouillez.

IMPORTANT: Si vous omettez l'étape2, l'horodateur n'imprimera pas.

### <span id="page-20-0"></span>PARAMETRAGE DES COMMENTAIRES

Exemple: Changer le commentaire en "EXPED".

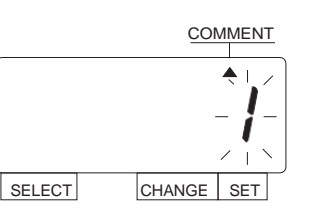

Appuyez SELECT pour que le curseur " $\blacktriangle$ " soit sur "COMMENT".

Alors le digit clignotant fait référence aux

« choix » ducommentaire.

**Etape 1**

( Clignotement signifie modifiable.)

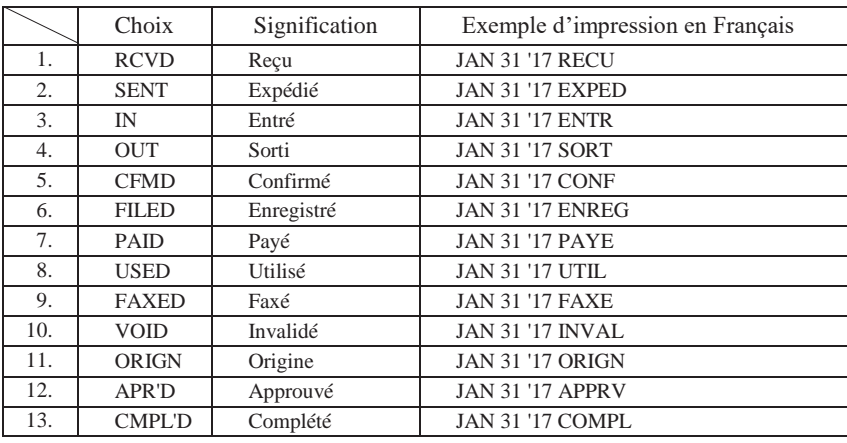

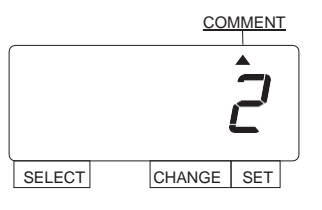

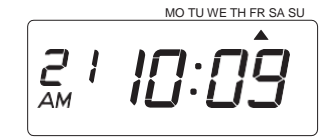

CHANGE Dans cet exemple, appuyez pour afficher "2", Ensuite appuyez sur SET

**Etape2**

Une fois le commentaire fait, appuyez sur SET une dernière fois. Maintenant, le commentaire bien paramétré. Remettez le capot et verrouillez.

IMPORTANT: Si vous omettez l'étape2, l'horodateur n'imprimera pas.

### <span id="page-21-0"></span>PARAMETRAGE DE LA LANGUE

Ce paramétrage a un effet sur les impressions vues dans les paramètre précédents du format d'impression "Mois," "Jour de la semaine" or "Commentaires". Exemple: Changer la langue d'impression pour le Français.

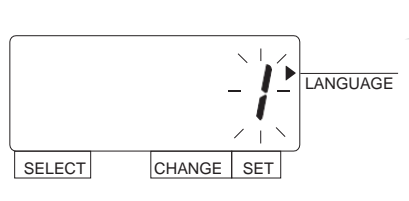

# **Etape 1**

Appuyez SELECT pour que le curseur "▲" soit sur "LANGUAGE". Alors le digit clignotant fait référence<br>aux « choix » de la langue. « choix » de la langue. (Clignotement signifie modifiable.)

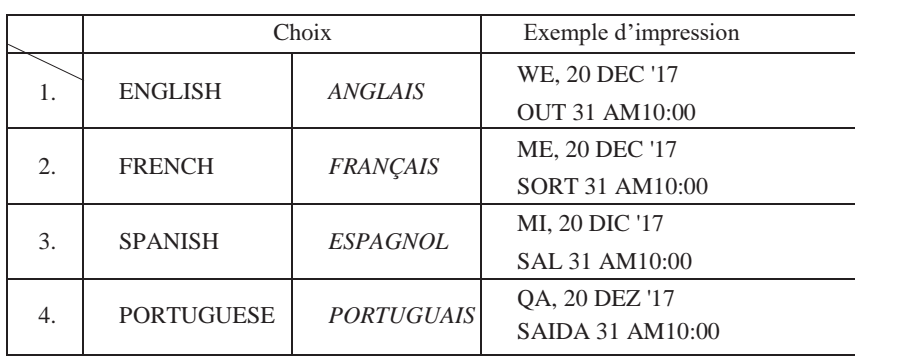

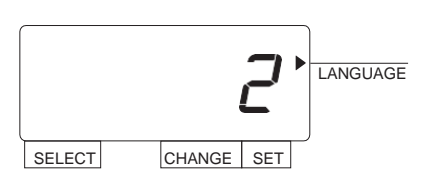

MO TU WE TH FR SA SU  $\sum_{AM} 1$ 

Dans cet exemple, appuyez CHANGE pour afficher "2". Ensuite appuyez sur SET.

### **Etape 2**

Une fois la langue faite, appuyez sur SET une dernière fois. Maintenant, la langue bien paramétré. Remettez le capot et verrouillez.

IMPORTANT: Si vous omettez l'étape2, l'horodateur n'imprimera pas.

*17*

# <span id="page-22-0"></span> **PARAMETRER LA DIRECTION D'IMPRESSSION**

**Etape 1**

Exemple: Changer la direction d'impression à "Gauche".

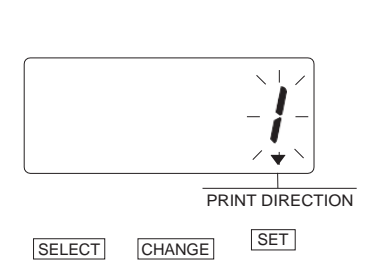

Appuyez SELECT pour que le curseur " $\blacktriangle$ " soit sur "PRINT DIRECTION". Alors le digit clignotant fait référence aux « choix » de la direction d'impression (Clignotement signifie modifiable.)

#### **"Direction d'impression"**

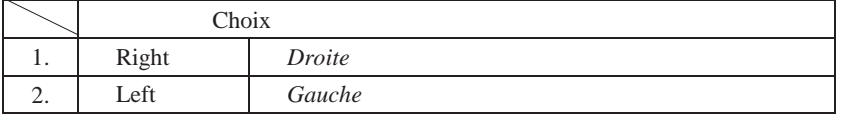

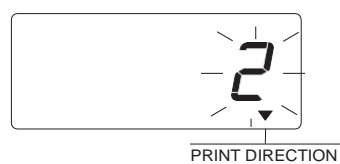

SELECT CHANGE SET

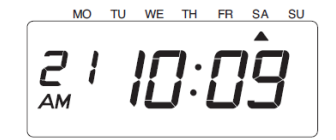

Dans cet exemple, appuyez CHANGE pour afficher "2". Ensuite appuyez sur SET.

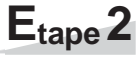

Une fois la direction d'impression faite, appuyez sur SET une dernière fois.

Maintenant, la direction d'impression bien paramétré. Remettez le capot et verrouillez.

IMPORTANT: Si vous omettez l'étape 2, l'horodateur n'imprimera pas.

#### <span id="page-23-0"></span>**PARAMETRAGE DU CHANGEMENT D'HEURE**

#### **Changement d'heure saisonnier (DST) automatique (recommandé)**

Par défaut, l'heure d'été est déjà définie pour commencer le dernier dimanche de mars et se terminer le dernier dimanche d'octobre. Cependant, si vous avez déjà désactivé cette fonction et que vous souhaitez la réinitialiser ou modifier la date de début et / ou de fin, veuillez modifier les dates comme suit. Une fois que vous avez réinitialisé l'unité, vous devez définir à nouveau l'heure d'été.

Exemple: date de début Dimanche 25 mars 2018.

date de fin Dimanche 28 octobre 2018.

Si vous paramétrez comme ci-dessus, **l'horodateur se souvient de la date de début comme le dernier dimanche de mars et la date de fin comme le dernier dimanche d'octobre**. Une fois réglé, l'horodateur met automatiquement à jour les paramètres chaque année par la suite. Aucun autre réglage manuel n'est nécessaire.

#### <span id="page-23-1"></span>PARAMETRER LA DATE DE DEBUT D'HEURE D'ETE

Exemple: Date de début d'heure d'été : dimanche 25 mars 2018.

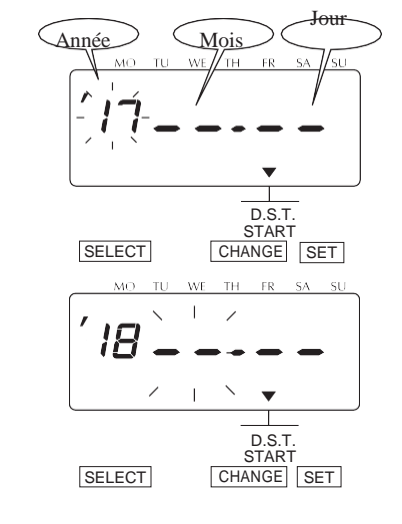

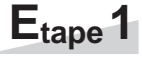

```
Appuyez SELECT pour que le curseur 
    "\blacktriangle" soit sur "D.S.T. START".
Alors le digit clignotant fait référence
aux « choix » de l'année (Clignotement 
signifie modifiable.)
```
#### **Changer l' "Année".**

Dans cet exemple, appuyez CHANGE pour afficher "18". Ensuite appuyez sur SET.

Alors, les caractères clignotant passent de "Année" à "Mois".

# 18  $\bullet$  $D.S.T.$ START<br>SELECT CHANGE SET

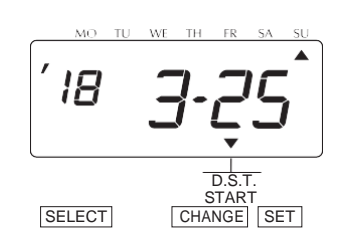

TU WE TH  $FR$  $SA$ Ā  $\sum_{AM}$ 10:09

# **Etape 2**

**Changer le "Mois".** Appuyez CHANGE pour mettre "3". Puis appuyez sur SET. Alors, les caractères clignotant passent de " Mois " à "Jour".

## **Etape 3**

**Changer le "Jour".** Appuyez CHANGE pour mettre "25". Puis appuyez sur SET.

## **Etape 4**

Une fois la date de début d'heure d'été faite, appuyez sur SET une dernière fois. Maintenant, la date de début d'heure d'été est bien paramétrée.

**Continuer sur "PARAMETRAGE DE LA DATE DE FIN D'HEURE D'ETE ".**

#### <span id="page-25-0"></span>PARAMETRAGE DE FIN D'HEURE D'ETE

Exemple: Date de fin d'heure d'été : Dimanche 28 octobre 2018.

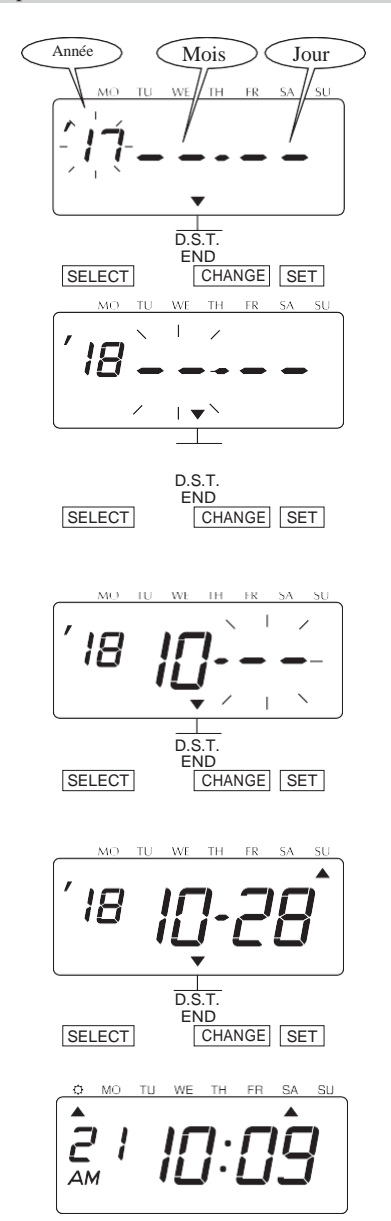

### **Etape1**

Appuyez SELECT pour que le curseur " $\blacktriangle$ " soit sur "D.S.T. END". Alors le digit clignotant fait référence aux « choix » de l'année (Clignotement signifie modifiable.)

#### **Changer l' "Année".**

CHANGE pour afficher "18". Dans cet exemple, appuyez sur Ensuite appuyez sur SET.

Alors, les caractères clignotant passent de "Année" à "Mois".

### **Etape 2**

**Changer le "Mois".** Appuyez CHANGE pour mettre "10". Puis appuyez sur SET. Alors, les caractères clignotant passent de " Mois " à "Jour".

#### **Etape 3**

**Changer le "Jour".** Appuyez CHANGE pour mettre "28". Puis appuyez sur SET.

#### **Etape 4**

Une fois la date de fin d'heure d'été faite, appuyez sur SET une dernière fois. Maintenant, la date de fin d'heure d'été est bien paramétrée. Remettez le capot et verrouillez.

IMPORTANT: Si vous omettez l'étape 4, l'horodateur n'imprimera pas.

#### <span id="page-26-0"></span>SUPPRIMER LE CHANGEMENT D'HEURE ETE/HIVER

Pour annuler le changement d'heure saisonnier, changez l'affichage du "Mois" de la date de début d'heure d'été en  $" \rightarrow \$  ".

Exemple: Changer le 25 mars 2018 du "D.S.T. START" pour annuler le changement d'heure.

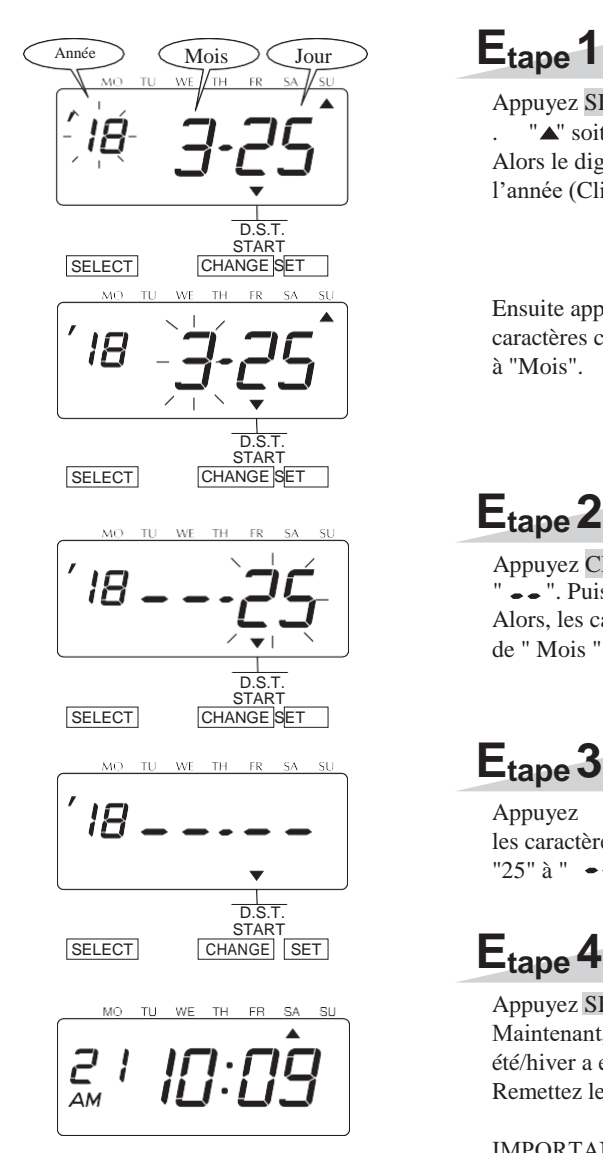

Appuyez SELECT pour que le curseur " $\blacktriangle$ " soit sur "D.S.T. START". Alors le digit clignotant fait référence à l'année (Clignotement signifie modifiable.)

Ensuite appuyez sur SET. Alors, les caractères clignotant passent de "Année" à "Mois".

# **Etape 2**

Appuyez CHANGE pour mettre ". Puis appuyez sur SET. Alors, les caractères clignotant passent de " Mois " à "Jour".

# **Etape 3**

Appuyez SET encore une fois. Alors les caractères clignotants passent de " $25$ " à "  $\bullet \bullet$ ".

### **Etape 4**

Appuyez SET encore une fois. Maintenant, le changement d'heure été/hiver a été complètement annulé. Remettez le capot et verrouillez.

IMPORTANT: Si vous omettez l'étape 4, l'horodateur n'imprimera pas.

# <span id="page-27-0"></span>**PARAMETRAGE DU MOT DE PASSE**

Lorsque le mot de passe est défini, vous êtes invité à le saisir. Si le mot de passe entré est incorrect, les menus pour modifier les paramétrages ne vous sont pas accessibles. Vous pouvez définir n'importe quel mot de passe dans les numéro à 4 chiffres compris entre 0001

#### <span id="page-27-1"></span>et 9998. Notez que les numéros "0000" et "9999" ne peuvent pas être utilisés comme mot de passe.

#### ENREGISTRER LE MOT DE PASSE

Exemple: Paramétrer le mot de passe "1234".

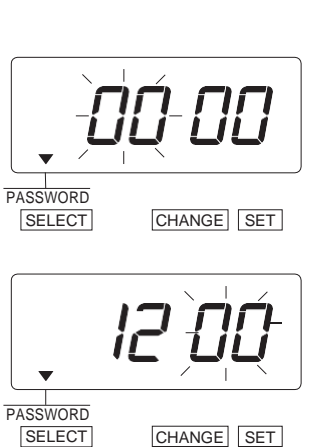

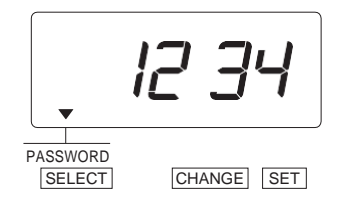

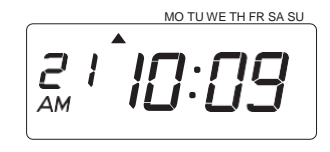

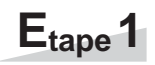

Appuyez SELECT pour que le curseur "<br/> $\blacktriangle$  " soit sur "PASSWORD".

Alors les 2 premiers digit clignotent (Clignotement signifie modifiable.)

Dans cet exemple, appuyez CHANGE pour afficher "12". Ensuite appuyez sur SET.

Alors, les deux derniers caractères se mettent à clignoter.

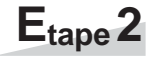

Dans cet exemple, appuyez CHANGE pour afficher "34". Ensuite appuyez sur SET.

#### **Etape 3**

Après avoir enregistré le mot de passe, appuyez SET une dernière fois. Maintenant, le mot de passe a bien été enregistré. Remettez le capot et verrouillez.

IMPORTANT: Si vous omettez l'étape 3, l'horodateur n'imprimera pas.

### <span id="page-28-0"></span>ACCEDER AU PARAMETRAGES AVEC UN MOT DE PASSE

Une fois le mot de passe défini, vous devez entrer le mot de passe pour modifier les paramètres. "99 99" sera affiché lorsque vous appuyez sur le bouton SELECT. avant d'entrer.

Exemple: Mot de passe "1234".

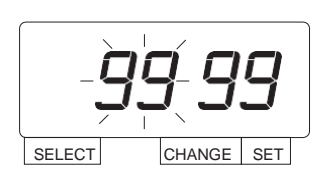

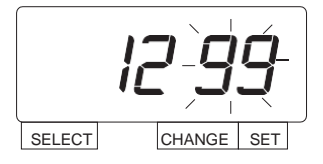

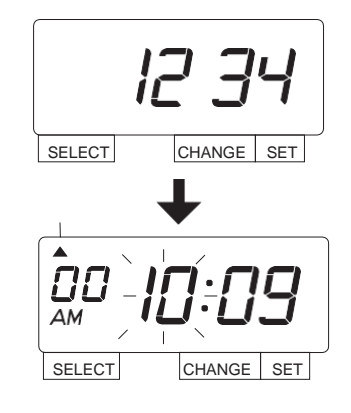

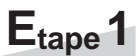

Appuyez sur le bouton SELECT, alors "99 99" s'affiche et les deux premiers chiffres clignotent. (Le clignotement signifie modifiable.)

Dans cet exemple, appuyez CHANGE pour afficher "12". Ensuite appuyez sur SET.

Alors, les deux derniers caractères se mettent à clignoter.

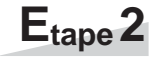

Dans cet exemple, appuyez CHANGE pour afficher "34". Ensuite appuyez sur SET.

Alors, l'index " $\blacktriangle$ " pointe sur l' "HEURE".

**Etape 3**

Sélectionnez le paramètre souhaité en appuyant sur SELECT. Alors effectuez votre paramétrage comme précédemment indiqué.

#### <span id="page-29-0"></span>ANNULER LE MOT DE PASSE

Vous devez entre le "00 00" afin d'annuler le mot de passe.

Exemple: Annulez les mot de passe "1234".

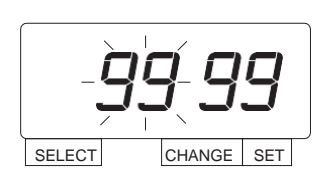

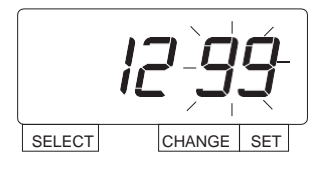

# **Etape1**

Appuyez sur le bouton SELECT, alors "99 99" s'affiche et les deux premiers chiffres clignotent. (Le clignotement signifie modifiable.)

Dans cet exemple, appuyez CHANGE pour afficher "12". Ensuite appuyez sur SET.

Alors, les deux derniers caractères se mettent à clignoter.

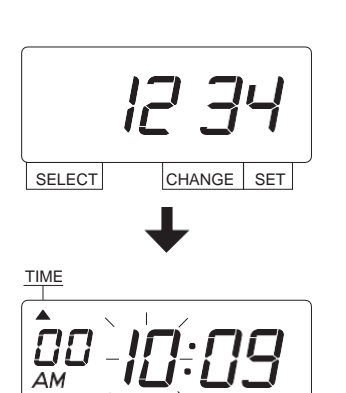

SELECT CHANGE SET

# **Etape 2**

Dans cet exemple, appuyez sur CHANGE pour afficher "34". Ensuite appuyez sur SET. Alors l'index " $\triangle$ " pointe sur l' "HEURE".

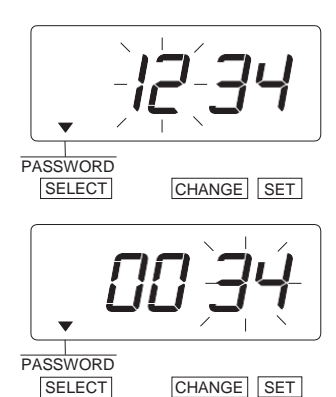

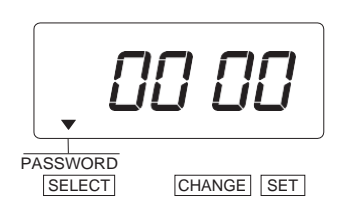

MO TU WE TH FR SA SU 21 10:09

# **Etape 3**

Appuyez SELECT pour que le curseur  $" \blacktriangle"$ soit sur "PASSWORD".

Alors, les 2 premier caractères "12" clignotent. (le clignotement signifie modifiable.)

Appuyez CHANGE pour afficher "00". Alors appuyez sur SET .

Alors le clignotement passe aux deux derniers caractères "34".

## **Etape 4**

Appuyez CHANGE pour afficher "00". Alors appuyez sur SET.

**Etape 5**

Après avoir annulé les mot de passe, appuyez SET encore une fois. Maintenant, le mot de passe est bien annulé. Remettez le capot et verrouillez.

IMPORTANT: Si vous omettez l'étape 5, l'horodateur n'imprimera pas.

# <span id="page-31-1"></span><span id="page-31-0"></span>**FONCTIONS AVANCEES**

#### RESET DE L'HORODATEUR

Pour rétablir tous les paramètres par défaut, appuyez sur Le bouton de réinitialisation à l'aide d'une pointe.

NOTE : Tous vos paramètres personnalisés seront supprimés et reviendront aux paramètres par défaut lorsque vous appuyez sur le bouton de réinitialisation. Pour faire de nouveaux paramétrages, veuillez-vous référer à "PARAMETRAGES".

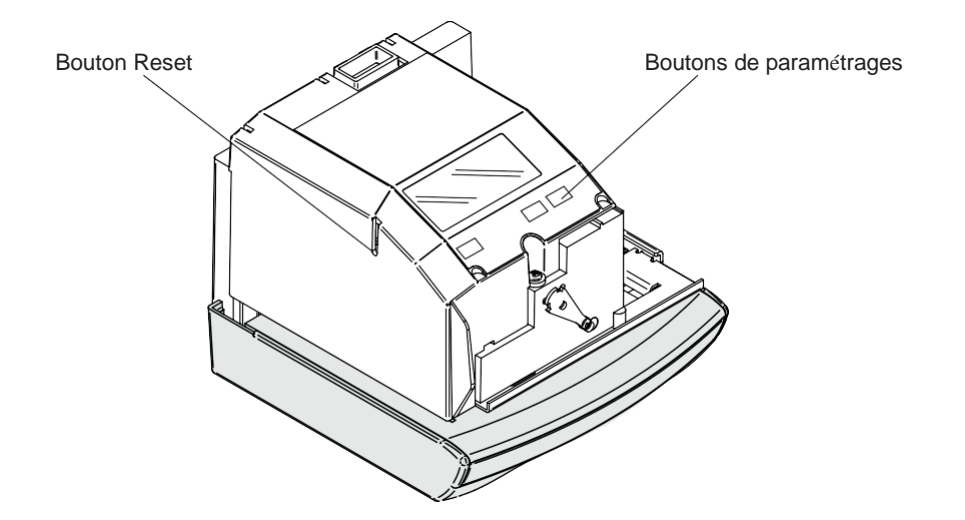

# <span id="page-32-0"></span>**REMPLACER LA CASSETTE RUBAN ENCREUR**

ATTENTION: Veillez à retirer le cordon d'alimentation de la prise secteur avant d'ouvrir le capot afin de remplacer la cassette ruban.

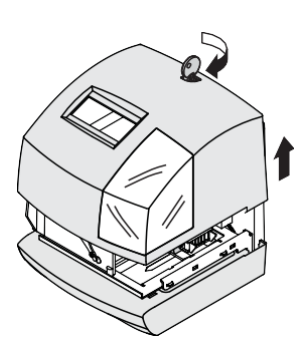

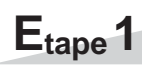

Déverrouillez la clé et ôtez le capot.

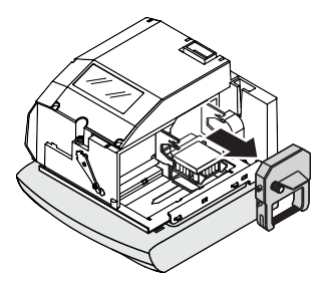

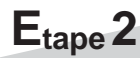

Enlevez la cassette et retirez là.

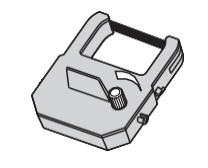

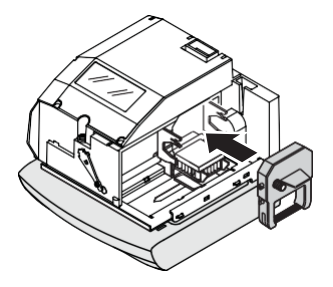

# **Etape 3**

Tournez la molette de la nouvelle cassette dans le sens des aiguilles d'une montre afin de tendre le ruban.

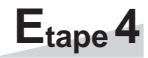

Placez la cassette à l'intérieur de l'horodateur comme indiqué sur l'image. Poussez la cassette jusqu'à ce que les fermoirs des deux côtés se coincent et que vous entendiez un "clic". S'il est difficile d'insérer la cassette, essayez en tournant le bouton.

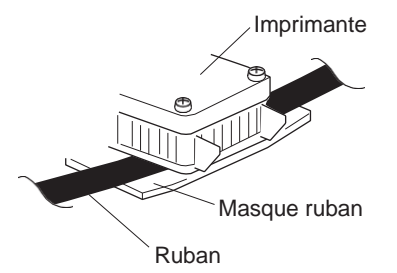

NOTA: Installez la cassette de sorte que le ruban se trouve entre l'imprimante et le masque ruban. L'impression ne se fait pas correctement lorsque le ruban est placé derrière le masque ruban.

**Etape 5**

Tournez le bouton de la cassette dans le sens de la flèche pour tendre le ruban.

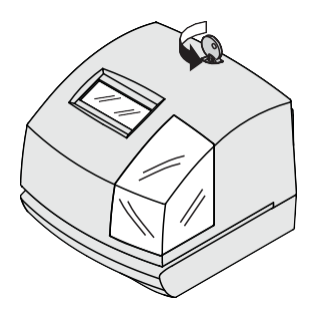

**Etape 6**

Remettez le capot et verrouillez.

*29*

# <span id="page-34-1"></span><span id="page-34-0"></span>**CORRECTION DES ERREURS**

#### No. ERREURS

Merci de suivre les instructions ci-dessous en fonction du n° d'erreur relevé.

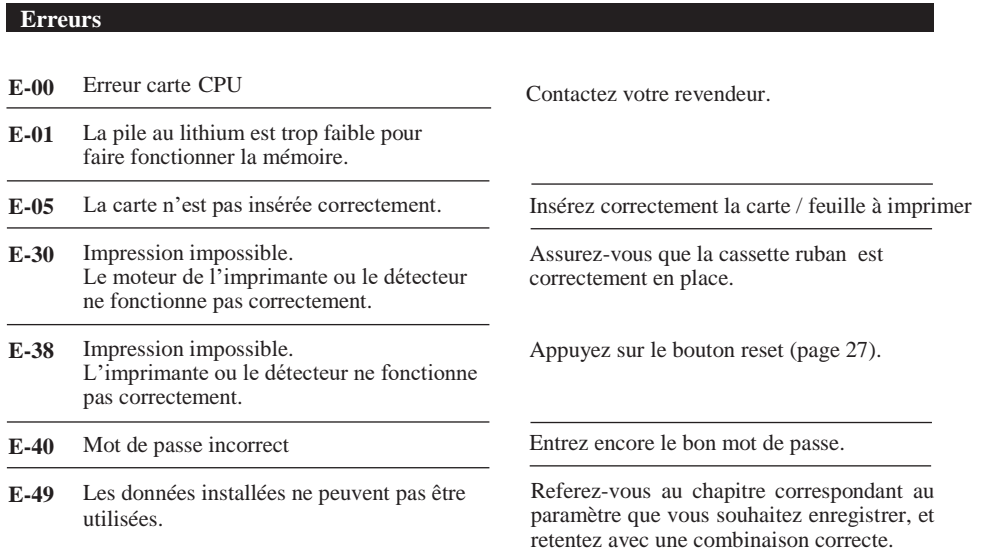

#### <span id="page-34-2"></span>AUTRES PANNES

- **L'horodateur ne fonctionne pas du tout.** Assurez-vous que l'adaptateur secteur est correctement branché dans la prise secteur.
- **L'horodateur n'imprime pas.** Assurez-vous que le ruban est installé correctement.

# <span id="page-35-0"></span>**CARACTERISTIQUES**

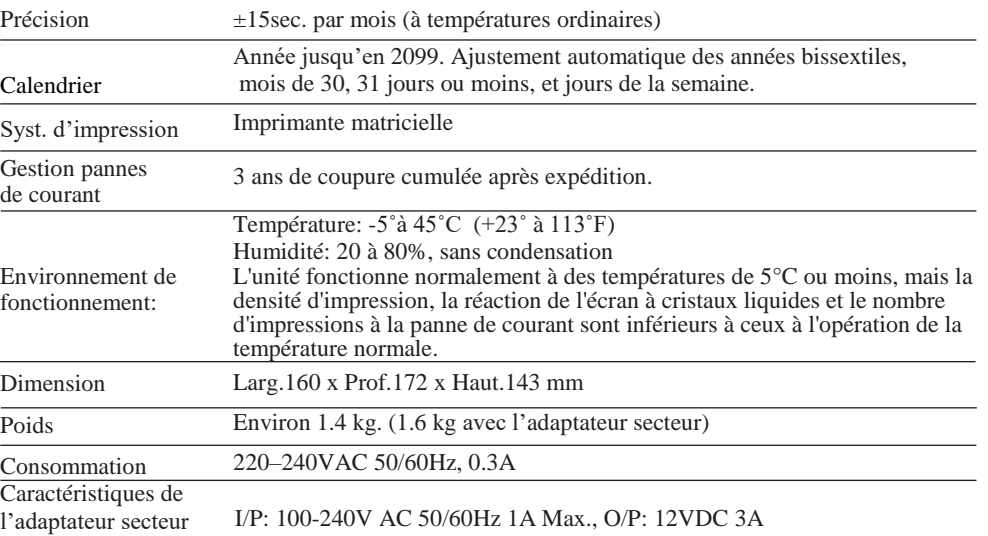

La plaque signalétique est sous l'horodateur.

NOTE: N'utiliser que l'adaptateur fourni.

Cet appareil est conforme à la Directive Basse Tension 2014/35 / EU et à la Directive CEM 2014/30 / EU.

# **Gabarit de perçage pour montage mural**

Merci de faire une photocopie de cette page et de la plaquer au mur pour la contre-percer.

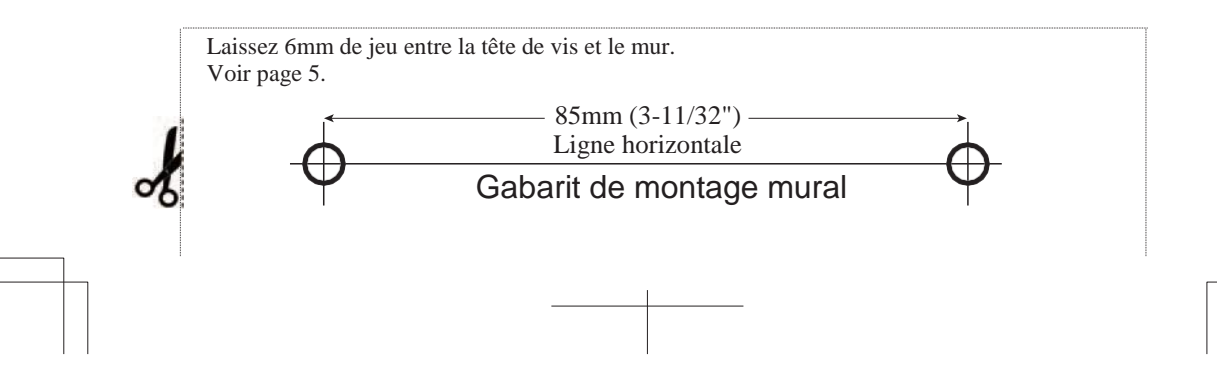

 $\begin{array}{c} \begin{array}{c} \begin{array}{c} \begin{array}{c} \end{array} \\ \begin{array}{c} \end{array} \end{array} \end{array} \end{array}$  $\begin{tabular}{c} \hline \quad \quad \quad & \quad \quad \\ \hline \quad \quad & \quad \quad \\ \hline \quad \quad & \quad \quad \\ \h$  $\begin{array}{|c|c|}\n\hline\n&38\n\end{array}$ 

 $\begin{tabular}{c} \hline \quad \quad \quad & \quad \quad \\ \hline \quad \quad & \quad \quad \\ \hline \quad \quad & \quad \quad \\ \h$  $\begin{array}{|c|c|}\n\hline\n\hline\n39\n\end{array}$ 

Q7141-61200